#### SITES TO EXPLORE

**Need a place to store digital photos?** flickr is a great way to store and share digital photos online. Its features include uploading, organizing, and sharing photos. Its free account provides 100 megabytes (mb) of storage. There is also a Pro Account available that costs \$24.95/year and offers unlimited storage. To share uploaded photos with individuals who do not have a flickr account simply send them a guest pass. Photos on flickr are protected with its own privacy settings. Photos can be set so they are open for public viewing or private viewing where only invited guests can see them. Opening a flickr account is easy to do and takes just minutes. If you need a place to store your digital photos, flickr is worth exploring at www.flickr.com.

**Need a tutorial on how to teach digital storytelling?** Investigate Educational Uses of Digital Storytelling at

http://www.coe.uh.edu/digital-storytelling/default.htm. This website is divided into seven main sections. It includes a section on the educational goals and objectives of digital storytelling for teachers and students. It provides a step-bystep process on how to create a digital story containing a detailed tutorial on Microsoft Photo Story 3. In addition, it provides a list of technology tools and other resources for digital storytelling. To get you motivated, the site contains wonderful examples illustrating digital stories as personal narratives, examinations of historical events, instruction, and as information.

#### *ATT Technology News*

• The Goldman Computer Department presented *Dress Up Your Microsoft Word Documents* at the 2007 Illinois Technology Conference for Educators (IL-TCE).

• The Goldman Computer Department has created a technology coordinators networking group with representation from each of the ATT schools. The group is currently working on creating a standard technology curriculum for ATT schools. It recently visited Northside College Prep High School, one of Chicago Public School's premier high schools, to discuss technology curriculum/integration.

> beyondbytes@att.org www att.org/goldnan.asp Goldman Computer Department Morris and Rose

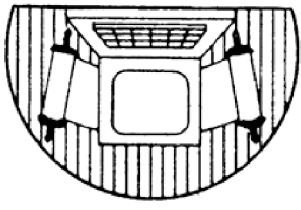

Chicago, IL 60645 2828 West Pratt **Associated Talmud Torahs** 

# *Summer!*

As educators, we know that summer is not only for relaxing and recharging but also for preparing for the next school year.

This issue of Beyond Bytes explores Presentation Software and describes how two easy-to-use programs can make a difference in your classroom, motivating and engaging your students.

#### **Read on and enter the world of digital technology.**

#### Broaden your technology knowledge at the Goldman Lab!

Check your school mailbox in the Fall for upcoming Goldman Computer classes.  $\bullet$ 

Take advantage of computer tutorials offered by the Goldman Lab. ❂

For more information call the Goldman Department at 773-973-2828 or email goldman@ att.org.  $\bullet$ 

## **VondBy BROUGHT TO YOU BY:**

**July 2007 :: Vol. 3**

Goldman Computer Department of the Associated Talmud Torahs of Chicago

### Presentation Software — an Exciting Educational Tool

**Looking for innovative ways to capture and hold your students' attention? Looking for new ways to integrate technology into your curriculum? If so, add presentation software to your cache of teaching tools.**

Presentation software creates electronic slide shows and multimedia presentations. Basic features include inserting and formatting text and graphics and a slide show system to display the content. Animation, audio, and video elements can be included as well. It's easy to use and makes it possible for nearly any computer user to create an impactful product.

A digital story is a 2 to 4 minute digital video clip, usually told in first person narrative, and illustrated primarily with still images. A musical track also can be added. Digital storytelling can improve students' skills in critical thinking, expository writing, and media literacy. To get a richer understanding of digital storytelling and view samples visit **http://www.coe.uh.edu/ digital-storytelling/ introduction.htm** and **http://www.teachingtea chers.com/story.htm.**

The best-known presentation software is Microsoft's PowerPoint which can transform an ordinary lecture into a powerful learning experience in both Hebrew and English. In the classroom, PowerPoint can present information or instruction to an entire class, to a small group, or at a learning center. Tutorials, reviews, and quizzes can be created for individual use as well. For a closer examination of PowerPoint, visit Microsoft's PowerPoint free courses at http://office.microsoft. com/en-us/training/ CR061832731033.aspx.

A new easy-to-use presentation software program (and Hebrew compatible) is Microsoft Photo

Story 3. This software can also be used to create electronic slideshows but because of its limited text feature is really best suited for digital storytelling. Read on for a brief tutorial.

#### *Photo Story 3: Step by Step*

Download a free copy of Photo Story 3 at http://www.micro soft.com/windowsxp/using/digitalphotography/photosto ry/default.mspx. Open the program and the "Import and arrange your pictures" dialogue box appears {Figure 1}. Click the Import Pictures button. Browse until you find your pictures. Add them one at a time. The pictures appear at the bottom of the window.

First, edit each picture. Click on the picture to select it. Next, click the Edit button. The "Edit Pictures" dialogue box {Figure 2} appears with three tabs allowing cropping, auto fixing, and adding effects to the selected photo.

Then, add a title or caption to each photo. If your computer is Hebrew-enabled, you can insert Hebrew text {Figure 3}.

Click the Next button and the "Customize Motion" dialogue box appears  $\{Figure 4\}$  containing two tabs, one to set start and end position of motion and the other to set transitions. At this point you can also add narration to your photo story. All you need is a microphone attached to your computer, and then click the red record button and start talking {Figure 5}. The final option is to add music to your story  ${Figure 6}$ . This can be done from your own music library or from Photo Story's music library.

Congratulations! You have created a photo story. Photo Story allows you to save your story in different formats ranging from saving it to your computer, directly as an email message, or you can burn it to a CD.

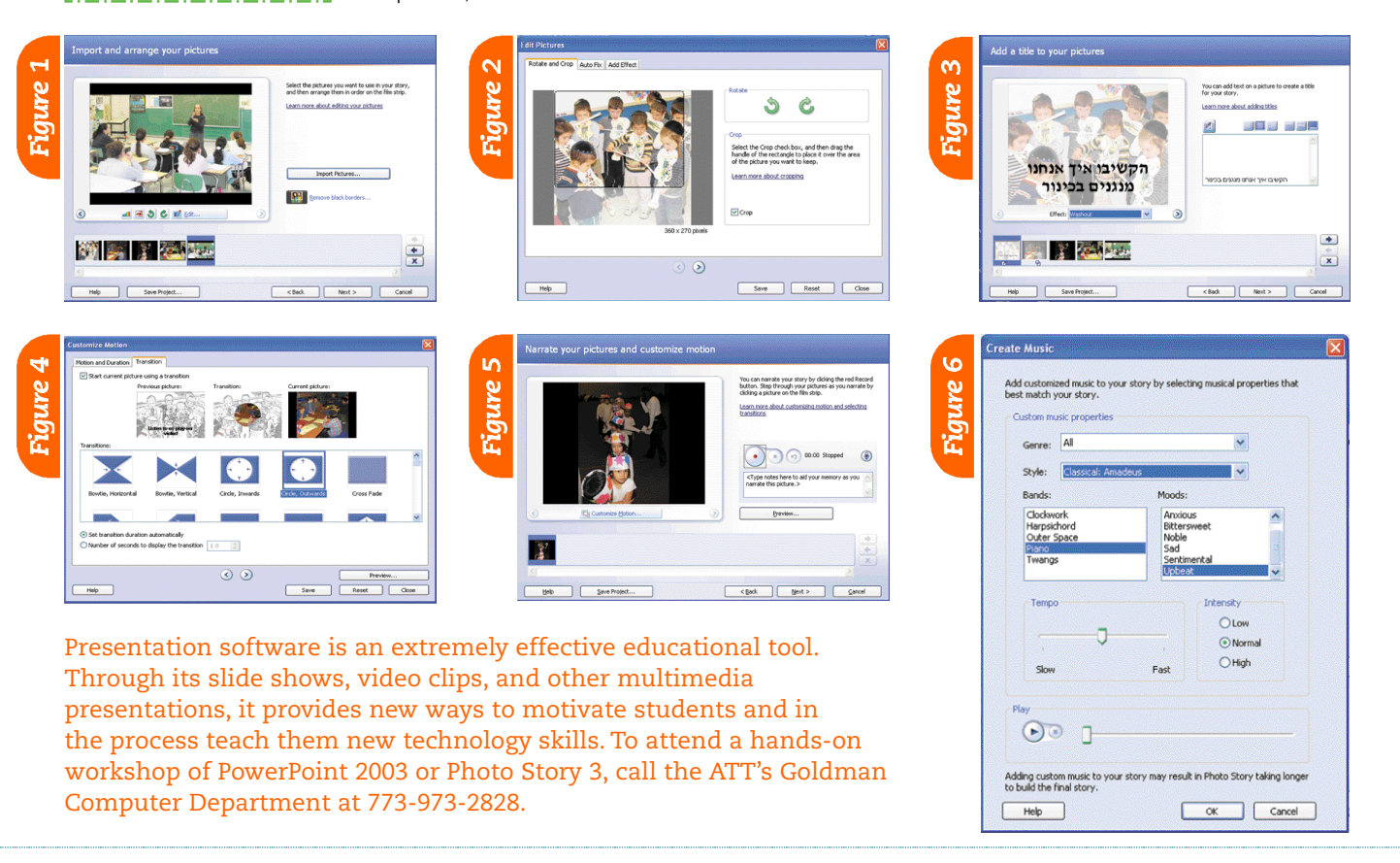